# Getting Started with Final Project: Github Repo & Starter Code

COS 426: Computer Graphics (Spring 2022)

# Agenda

- Final Project Logistics
- Set up Github Repository
- Starter Code

## Final Project

- Proposal feedback out (or should be soon!)
- Intermediary Written Report
  - Due May 3 (Dean's date)
  - Example outline available on <u>project specs</u>
- Presentations and Demos, May 5 (over Zoom!)
- Check-in twice with your assigned TA
  - Sometime this week (or early next week!)
  - Before the presentation

#### Starting things - starter code

- Download the <u>starter code</u>
- Read the ReadMe and Try to Run It!
  - We will demo this
  - Mac User: "Error: `gyp` failed with exit code: 1"
    - try "xcode-select --install" to install xcode tools
    - or "sudo rm -rf \$(xcode-select -print-path);
      xcode-select --install" to reinstall

## Starting things - git

- Turn the seed into a <u>repository on github</u> or <u>start your own one</u>
  - <u>Share it</u> with your partner
  - If your new to git look at this cheat sheet
  - Add a .gitignore file
- Highly recommend using <u>VSCode</u> for git integration

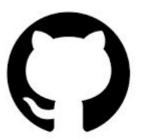

# Add a .gitignore file !!!!

- NPM installs packages locally for you.
- Make use of this and don't push packages otherwise it'll take forever to git push and pull

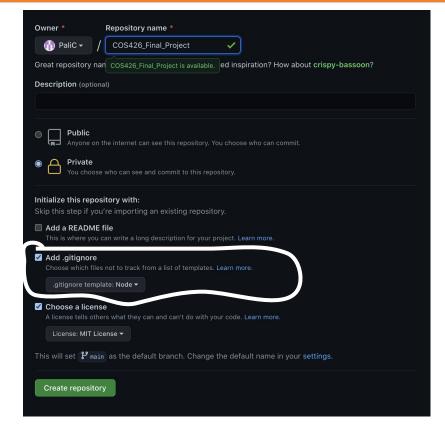

#### Very Basic Git Workflow

- Useful commands:
  - o git pull
  - Make your changes to the code
  - o git add <modified file names>
    - To add all changes you can just use 'git add .'
  - o git commit-m '<commit message>'
  - o git push

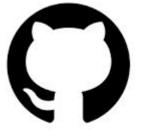